## **New Transportation App!**

*Versatrans My Stop®* allows parents to track their students' bus location and arrival times, as well as receive notifications on delays, breakdowns, and other pertinent information.

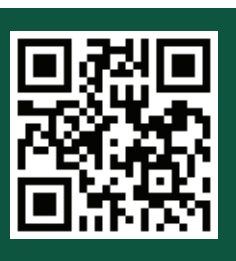

## **Follow the instructions below to get started:**

STEP 1: Downloading the *Versatrans My Stop®* App: Scan the QR code above to download the app or follow these steps: Type "Versatrans My Stop" into the search field in the App Store (for Apple users) or Play Store (for Android Users) - Select Versatrans My Stop and click download.

**STEP 2: Logging In:** Your username and password are the same as your Versatrans e-Link username and password, both are your student's first and last name **ALL UPPERCASE** in the format below: FIRSTNAME.LASTNAME Username: FIRSTNAME.LASTNAME | Password: FIRSTNAME.LASTNAME

**STEP 3: Navigating the Map Page:** After logging in you will arrive at the Map section. Here you will see your student's bus location and the estimated time of arrival. If you have multiple students riding buses, there is an arrow with a dropdown menu that allows you to switch between your students. Remember if the bus is not on the route, you will not be able to see its location.

**STEP 4: Navigating the Scans and Setup Pages:** The Scans page shows the time and location your students scanned on or off the vehicle. Also shown here are their bus number and route name. A popup will appear when your student scans onto or off of the bus. The Setup page allows for different notifications to be turned to on or off. We recommend all notifications be turned on, as this will allow you to receive the most up-to-date information from the bus and the transportation department. You can also log out from the Setup page. Please note, if you are not logged into the application, you will not receive notifications to your smartphone.

**STEP 5: Understanding Notifications:** The transportation department is now able to communicate bus delays and other information directly through Versatrans My Stop. Notifications can be sent to specific students or to all students in the district. These notifications will pop-up immediately if you are in the application; if you do not have the application open, yet you are logged in, you will see the notification show up similar to how other notifications show up on your smartphone.

*Please reach out to the district transportation department at 330-492-1918 for support for Versatrans My Stop®, or any transportation-related questions.* 

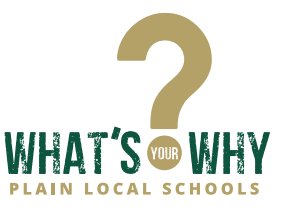